## **Third Party Access**

- You will need to set up a new *Username* and *Password* and request third party online access to your client's account (explained below).
- Please set up a new *Username* and *Password* and request access to your client's account **at least** 7-10 business days before their return due date, to ensure you receive the proper access.
- Go to *www.cdtfa.ca.gov*.
	- 1. Click the *Login* button.
	- 2. Scroll down and click *View Accounts*.
	- 3. Click on *Sign Up Now*.
	- 4. Select *I am a Third Party Delegate (Tax Preparer/CPA, Representative, Employee).*
	- 5. Complete the steps to set up a new *Username* and *Password*.
- Once you have created your *Username* and *Password*, you will need to request access to your client's account. Log in and click on the *Request Access to an Account* link under the *I want To* section*.*

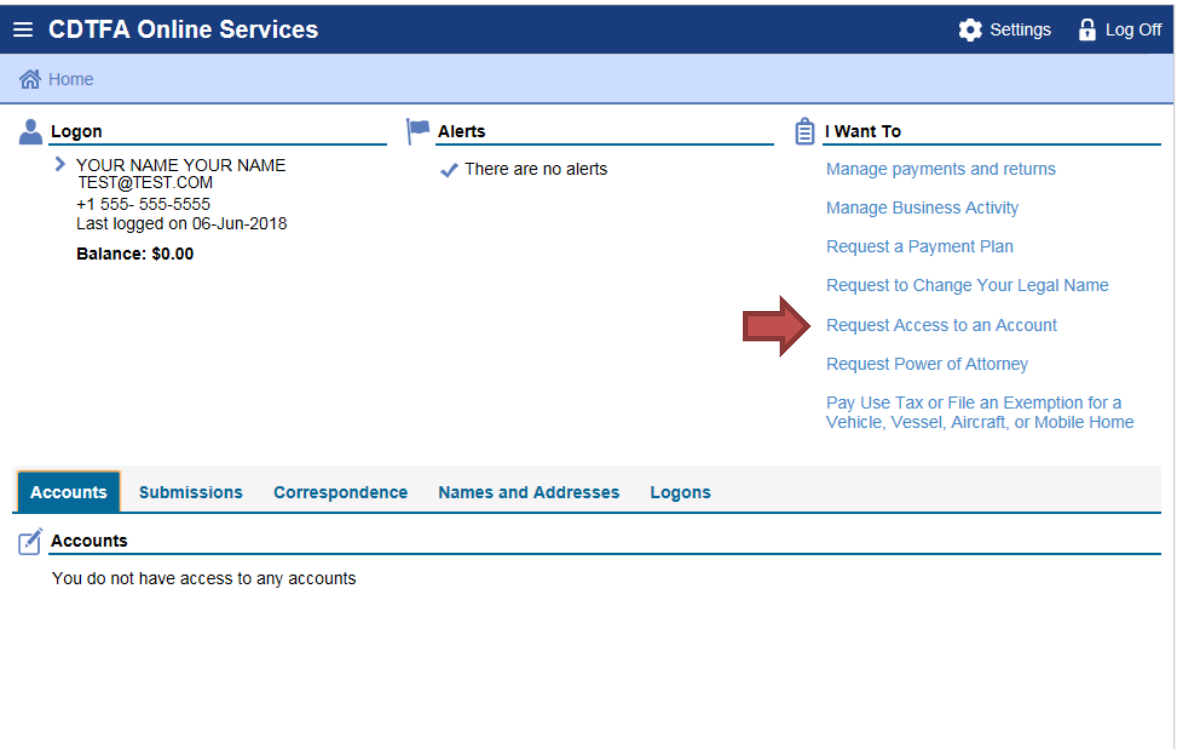

Indicate you are the third party delegate for your client's account.  $\bullet$ 

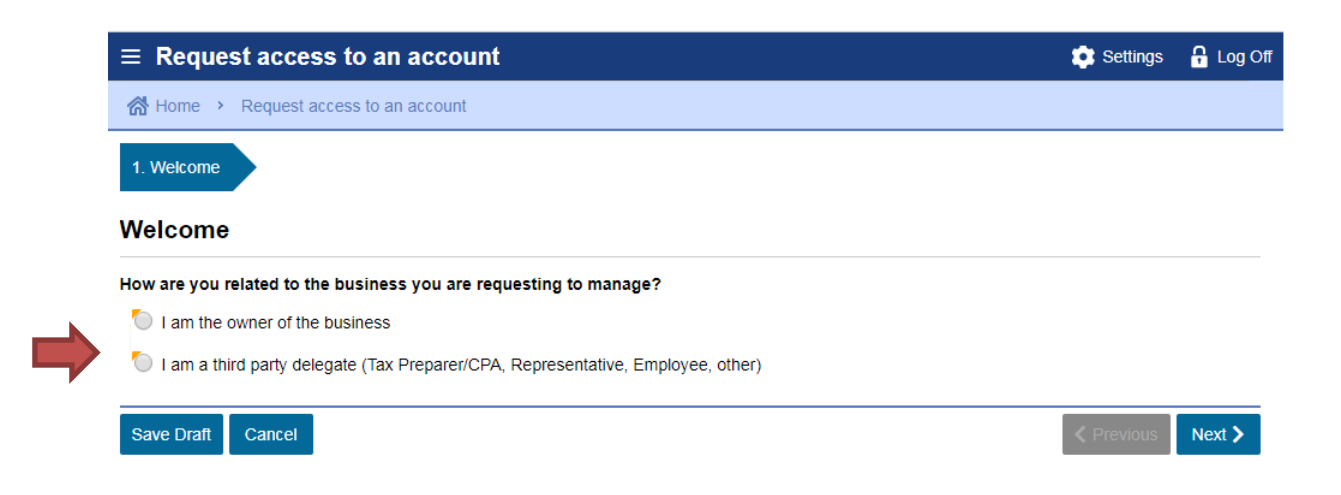

If your client provided you with their security code, you can indicate you have received  $\bullet$ the code, and gain access to their account. If your client has not provided you with their security code, you will need to request one.

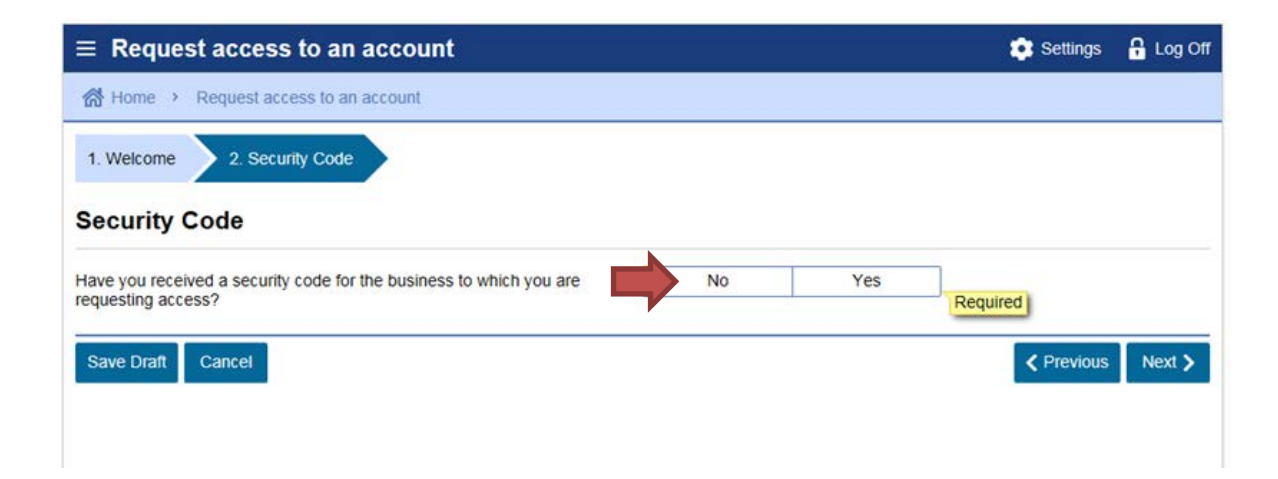

• You will need to input your client's *Account Type*, *Account Number*, and *Limited Access Code* (formerly known as their Express Login Code).

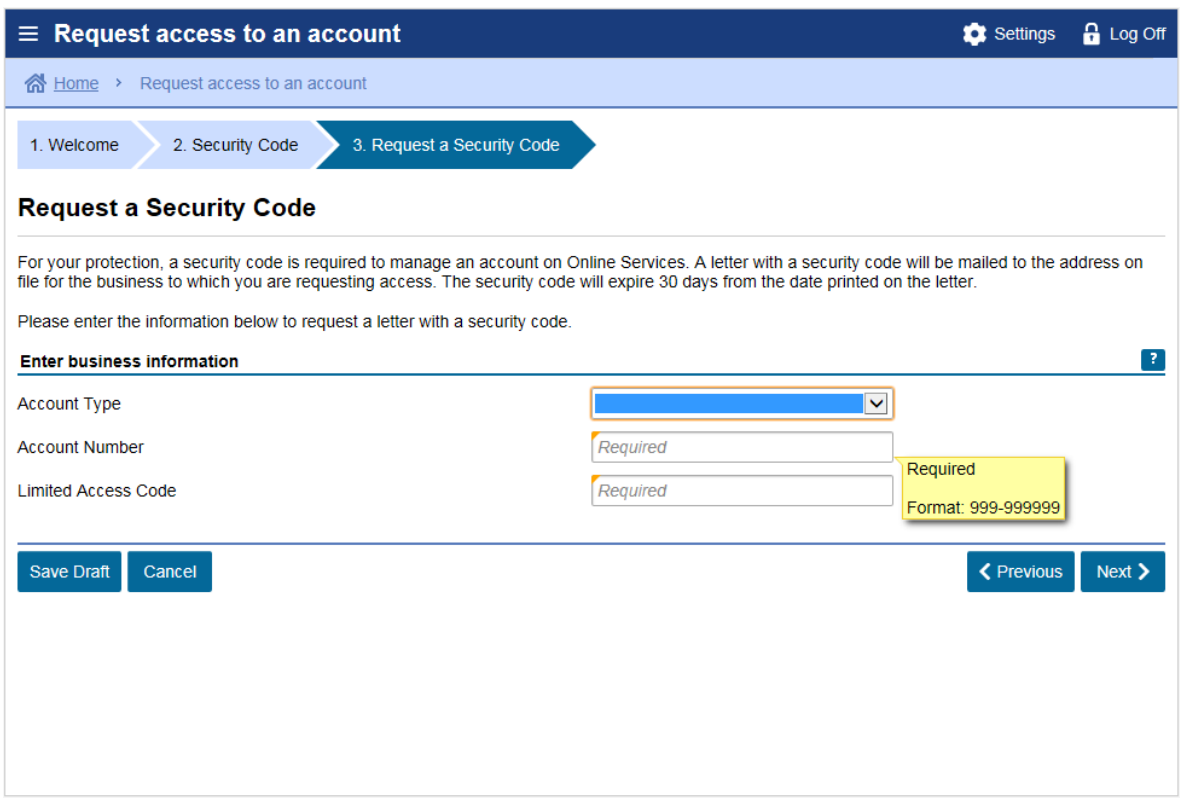

- Once you submit your request, your client will need to approve or modify the request, in the new online system, if they have set up their own *Username* and *Password*. Your client can also provide you with the security code that was mailed to them upon submission of your request. Please allow 7-10 business days for the code to be delivered to the business mailing address for your client.
- If your client provides you with their security code, you will need to log in and complete the steps in the *Request Access to an Account* link to gain access to their account. If your client logs in with their *Username* and *Password* and approves your request in the new system, you will have immediate access.
- If you require third party online access for multiple accounts, you will need to submit a separate request for each account or obtain their security codes. **Note:** Each of your clients' accounts will have its own security code.